## **How to hoopla on Roku**

## **How do I add the Roku channel?**

To add the hoopla channel to your Roku device, simply find the channel in the Channel Store. From the home screen, navigate to Streaming Channels.

In Streaming Channels, go to "Search Channels" and search for "hoopla."

Click to add the channel. The first time you load the channel on your Roku device, you will be asked to go to hoopladigital.com/link and enter the 4-digit code provided. After entering the code, the hoopla channel on your Roku device will be synced to your existing hoopla account. At this point, you will be able to play currently borrowed movie and TV titles from the hoopla library. Remaining borrows for the month (determined by your library) will be shown in the app.

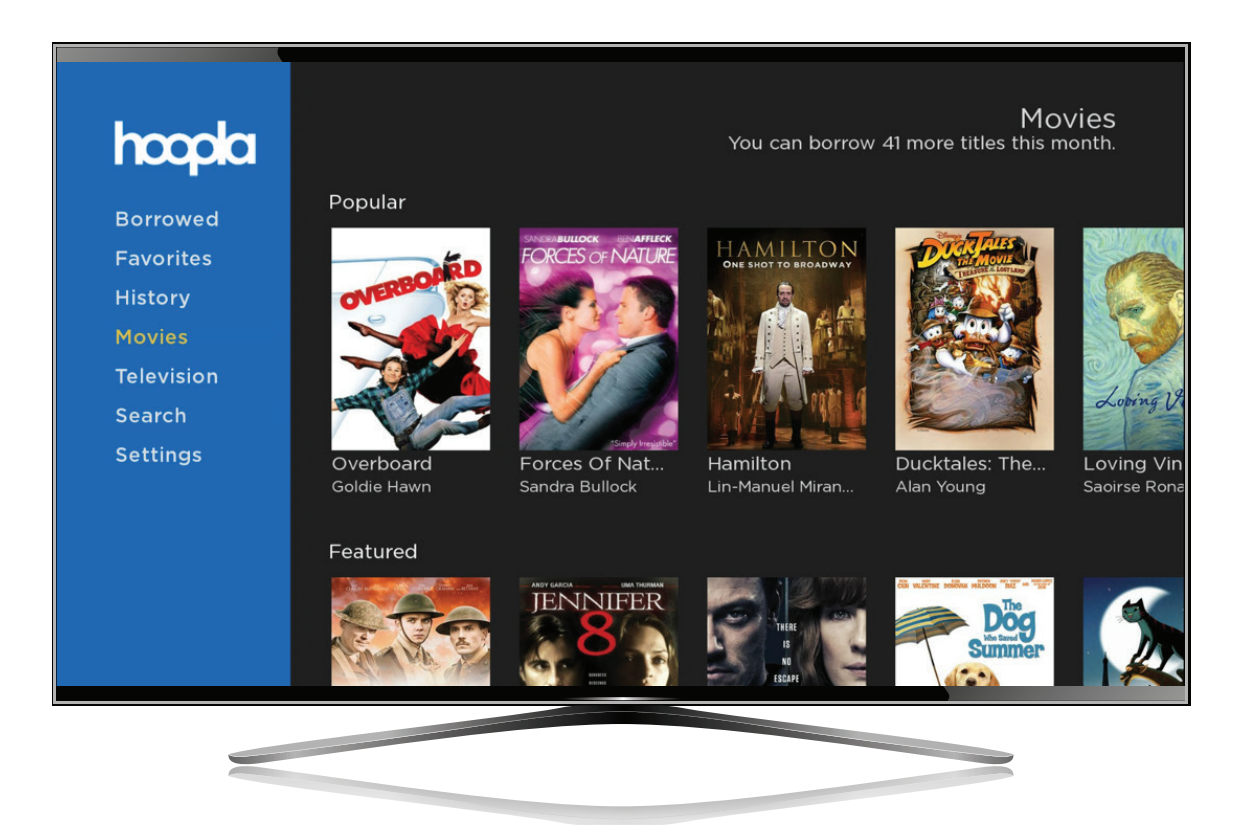

## **How do I sync my hoopla account with my Roku channel?**

- 1. Once the channel is added on your Roku device, select it from your channels.
- 2. At the top of the welcome screen a 4-digit code is displayed. If you need an account and your local public library offers hoopla, use your library card to sign up on the app or at hoopladigital.com.
- 3. Once you are signed up, log into our website using a mobile or desktop browser, and visit hoopladigital.com/link or access the Settings page of your hoopla app and the section labeled "Link TV Device."
- 4. Enter the 4-digit code from your TV screen and in a few seconds you are up and running on the hoopla Roku channel. You can now enjoy playing currently borrowed movies and television episodes!

## **What versions of Roku devices are supported?**

We offer a Roku channel for devices running 7.6.3 and higher.